# Documentation for AC1 program **DVD1L Version 1.5**

### **Hardware Requirements**

- AC1 Controller and power adapter
- Pioneer DVD-V7400 or DVD-V5000 DVD player (set at **4800** or **9600** baud and POWER ON START). **The DVD-V5000 MUST be changed from its default of 19,200 to 9600 baud**.
- Control cable to DVD players.

**DVD disc must contain 2 chapters – show is Chapter 1, and a "dummy" chapter 2. If there is no Chapter 2 the players will play to the end of TITLE 1.** 

#### **Instructions on installing a controller and player**

- **1. Make sure power to the player and controller is disconnected before installation.**
- 2. Insert the end of the control cable, with the DB9F connector, into the RS232 port on the AC1..
- 3. Attach the DB15M connectors to the DVD players.
- **4. Cable #1 MUST be connected to a DVD player the entire sequence is cued to player #1.**
- 5. Plug in (power up) the DVD players and insert the discs into their trays.
- 6. Plug in the power supply to the controller.
- 7. The controller will now start-up the players and will begin playing Chapter 1. If the player does not start-up then confirm that BAUD speed is set for **4800** or **9600**.
- 8. The AC1 controller must be powered up at the same time or after the players. It is recommended that the controller and player be attached to the same power bar so that the controller and player can be easily switched on at the same time. We also recommend that a digital timer be purchased for the system to automate the power up/down cycle of the equipment.

#### **AC1 Controller (back)**

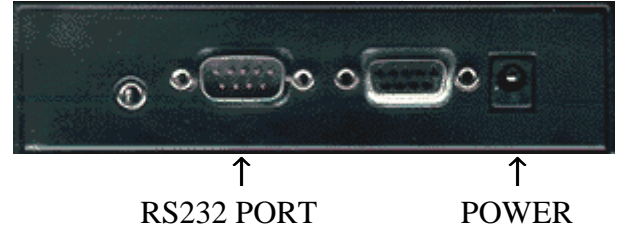

## **Setting the Pioneer DVD-V7400 or DVD-V5000 to 'POWER ON START'**

The full description of this procedure is outlined in the Operating Instructions manual of the player.

- 1. Make sure the player is powered up and the DVD disc is removed from the player.
- 2. Enter the ADV SETUP MENU by holding down the SETUP button on the remote until the menu appears.
- 3. If the POWER ON START setting on the menu set to OFF, move the selection arrow to POWER ON START.
- 4. Set it to ON by pressing  $\triangleright$  then ENTER
- 5. Press  $|2|$  to select TITLE mode
- 6. Enter  $\vert 01 \vert$  for the Title then press ENTER
- 7. Enter  $\boxed{01}$  for the Chapter then press ENTER
- 8. Press SETUP to exit the menu.

For more information contact: Technovision at (905) 420-5153 (www.technovision.com)